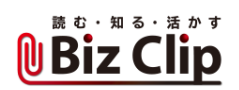

## **オンライン会議お悩み相談室(第5回)**

## **Teamsで共有された画面を自分で操作したい**

2021.05.27

## ■お悩み

Teamsでオンライン会議をしていると画面を共有してもらう場面が多いのですが、見たい所が見られなかったり文字が小さか ったりと、共有してくれる人の操作にストレスを感じるときがあります。画面共有のストレスを解消する方法はありませんか。( 兵庫県 S.Aさん)

## ■お答え

共有した画面を制御する権利をもらえば操作が可能に

オンライン会議では、資料の共有を「画面共有」で行うケースが少なくありません。事前に配布されている資料ならば、見た い所を詳細に見られますが、オンライン会議の画面共有で初めて見るとなると、そうともいきません。会議のホストや案件の 担当者が資料を画面で共有しているとき、Excelの文字などが小さくて読めないのは、オンライン会議の定番のお悩みです 。話すのに一生懸命で画面をちょうどよくスクロールしてくれなかったり、無駄に画面をスクロールされたりして、ストレスを感 じたケースもあるでしょう。

Teamsには、共有画面の操作の権利を自分に渡してもらえる機能があります。画面を共有しているとき、ツールバーに「制 御を要求」というボタンが表示されているのが見えるはずです。この「制御を要求」するボタンを押すと、相手の画面の共有 ツールバーには、自分が画面の制御を要求していると表示されます。相手が「許可」してくれれば、自分も共有画面を操作 できるようになるのです。

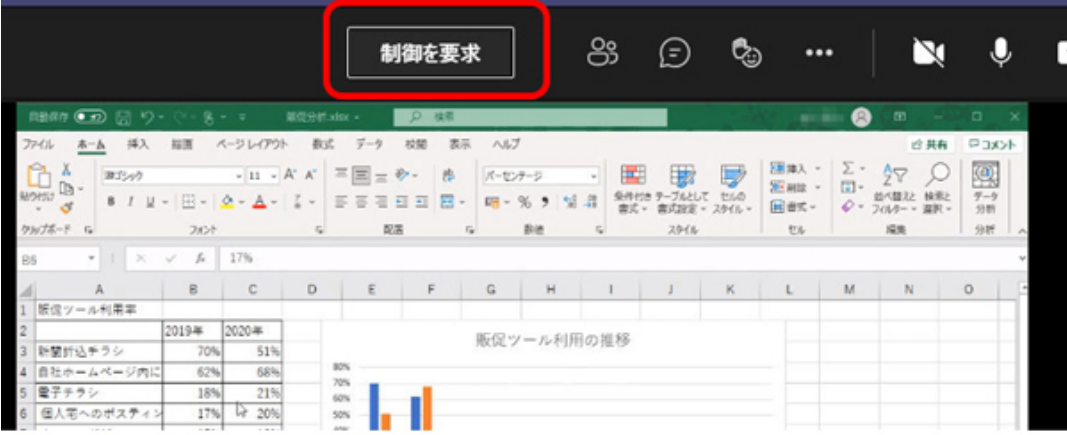

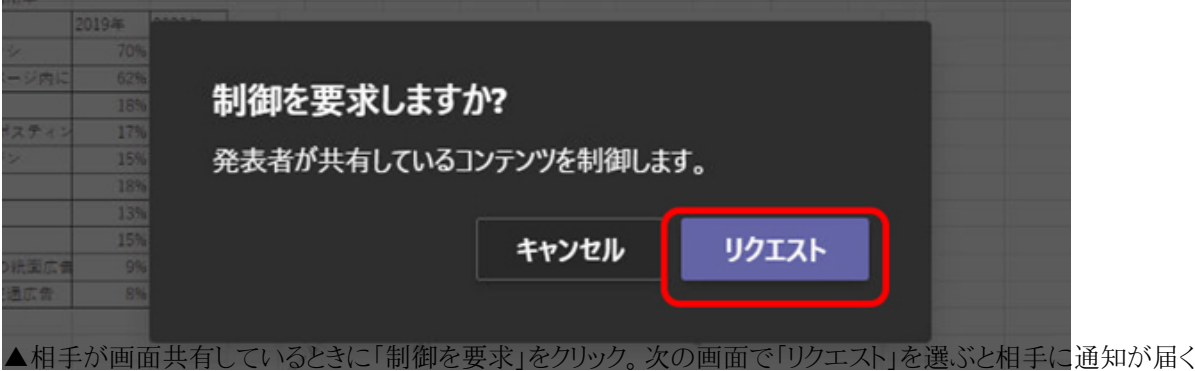

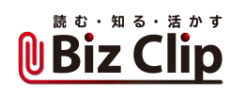

遠隔操作できる状態になると、共有元の相手のポインターと自分のポインターがアイコン付きで同時に共有画面上に現れ ます。確認したい所をポインターで示すのもよし、スクロールや拡大をするのもよし、共有画面の操作のストレスをスッキリ解 消できるというわけです。共有元の相手も、自分が操作できなくなるわけではないので、大きな心配はいらないでしょう。とは いえ、会議中に急に「制御を要求」しても相手には何が起こっているか分からない可能性があります。会議前の連絡や会議 中のチャットなどで「画面制御の権利をもらいたい」と伝えてから、「制御を要求」のボタンを押すことをお勧めします。

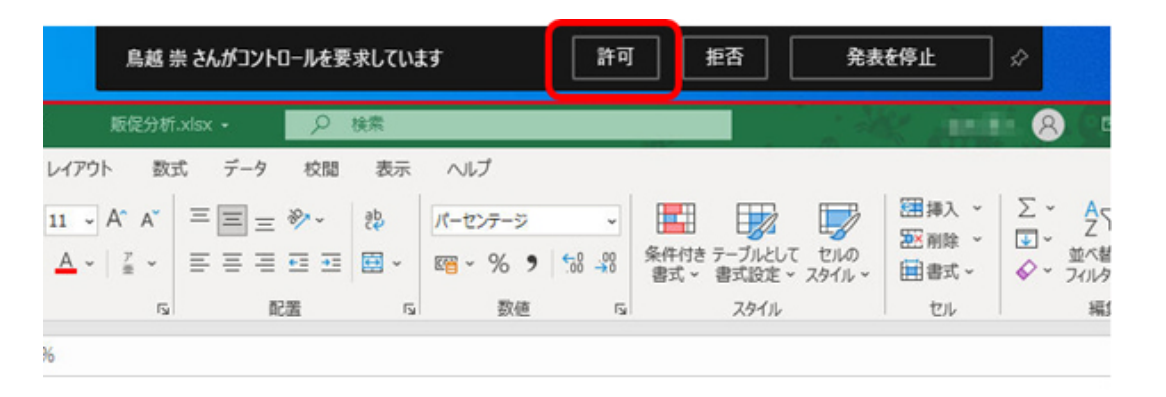

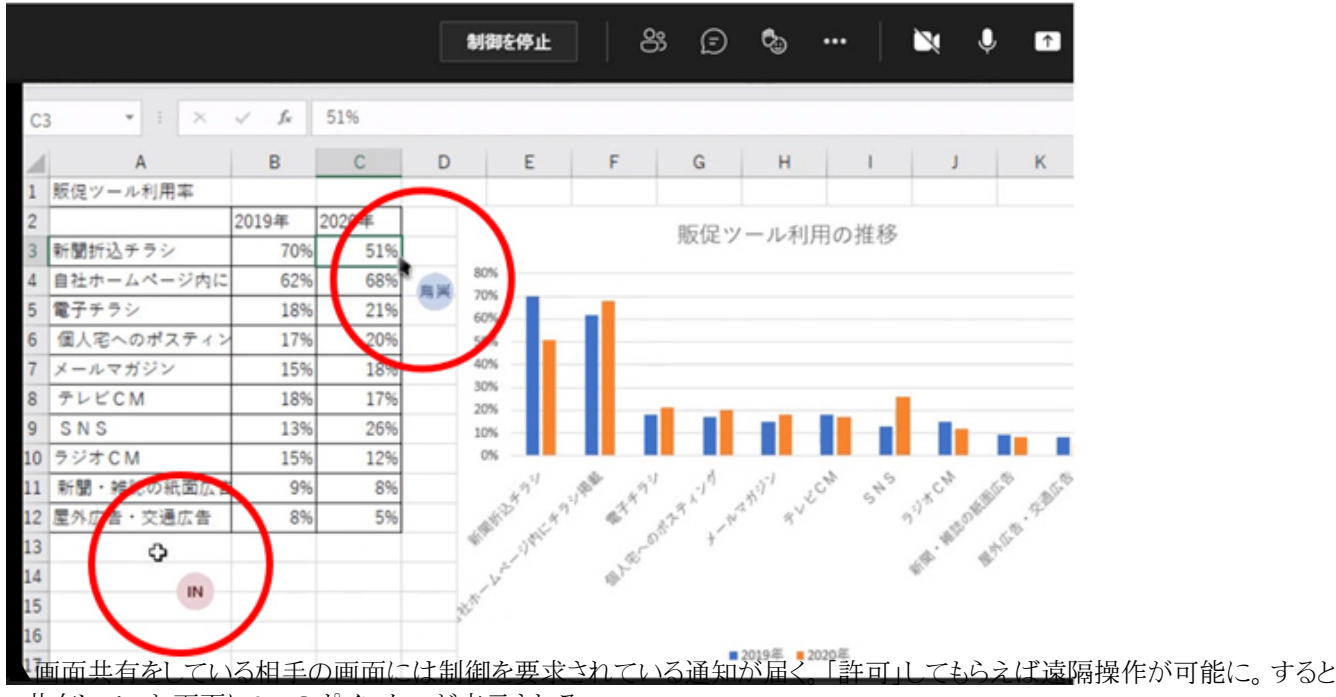

、共有していた画面に2つのポインターが表示される

また、自分の画面を共有している際にも、オンライン会議の参加者に画面制御を依頼できます。この場合は、共有ツールバ ー(表示されていなかったら、ポインターを画面上部に当てると表示される)の「制御を渡す」ボタンを選び、表示される参加 者リストから相手を選びます。自分以外の相手にも参加してもらえるため、資料の説明などがスムーズに進む場合がありま す。

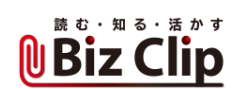

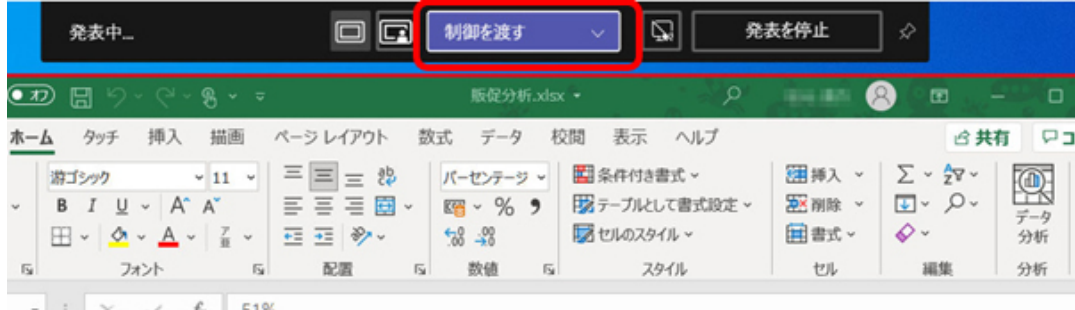

 $\begin{array}{c|ccc} \star & \vdots & \times & \checkmark & \mathit{f}_t & 51\% \end{array}$ 

▲画面を共有している側から会議の参加者に画面操作を依頼したい場合は、「制御を渡す」をクリック。表示される会議の 参加者から相手を選ぶ

**チャットでも画面共有できる… 続きを読む**